# **LABORATORIO DI MATEMATICA LE FUNZIONI**

# Le funzioni

## **ESERCITAZIONE GUIDATA**

Data la funzione  $f(x) = \sqrt{ax + b}$ , con  $a \ne 0$ , con Excel costruiamo un foglio elettronico che:

- **legga i valori dei coefficienti** *a* **e** *b***;**
- **stabilisca il dominio della funzione corrispondente;**
- **determini le eventuali intersezioni con gli assi cartesiani del grafico della funzione;**
- **tracci il grafico della funzione.**

**Per ricavare il grafico il foglio deve:**

- $\bullet$  leggere gli estremi  $x_1 \in x_2$  di un intervallo *I*;
- • **controllare che** *I* **appartenga al dominio della funzione;**
- • **caricare una tabella con i valori di** *x* **variabili in** *I* **con i corrispondenti valori della funzione.**

**Proviamo il foglio ponendo**  $a = -1$  **e**  $b = 2$  **e scegliendo per il grafico di** *f* **l'intervallo**  $[-3, 2]$ **.** 

#### **L'analisi del problema**

Osserviamo che la funzione  $f(x) = \sqrt{ax + b} - 2$ , con  $a \ne 0$ , è una funzione irrazionale. Il dominio della funzione è dato dai valori di x per cui si ha  $ax + b \ge 0$ , ossia:

D: se 
$$
a > 0
$$
,  $x \ge -\frac{b}{a}$ ; se  $a < 0$ ,  $x \le -\frac{b}{a}$ .

Se  $b \ge 0$ , l'intersezione con l'asse y è in  $(0; \sqrt{b} - 2)$ , altrimenti non esiste.

Risolvendo l'equazione irrazionale  $\sqrt{ax + b} - 2 = 0$ , otteniamo  $x = \frac{4-b}{a}$ . Facciamo la verifica  $a\frac{4-b}{a} + b - 2 = 0$ , che, essendo soddisfatta, ci permette di dire che l'intersezione con l'asse x esiste sempre e le sue coordinate sono date da  $\left(\frac{4-b}{a}, 0\right)$ .

#### **La costruzione del foglio**

• Scriviamo i testi e mettiamo dei bordi alle celle B4 e B6, per indicare dove immettere i valori dei coefficienti a e b, come vediamo in figura 1. • Scriviamo i titoli per leggere i risultati, unendo due celle con il bottone Unisci e Centra, come vediamo in figura 1.

• Controlliamo il coefficiente *a*, digitando in B5 la formula =  $SE(B4 = 0;$ "Il dato non è accettabile"; ""), che segnala il valore 0 per a o lascia la cella vuota.

• Per mostrare il dominio, digitiamo =  $SE(B4 > 0; "x \geq ", "x \leq ])$  in A9 e  $= -86/84$  in B9.

• Per ricavare l'intersezione del grafico con l'asse x, digitiamo per l'ascissa =  $(4 - B6)/B4$  in A12 e per l'ordinata 0 in B12.

• Determiniamo l'eventuale intersezione con l'asse y digitando per l'ascissa = SE(B6  $<$  0; "non esiste"; 0) in A15 e per l'ordinata = SE(B6  $<$  0;  $'''$ ; RADQ(B6) - 2) in B15.

• Facciamo operare il foglio digitando i dati consigliati per  $a$  e per  $b$ ,  $-1$ in B4 e 2 in B6 (figura 1).

> - **Figura 1 Il foglio con i risultati del caso proposto dal problema.**

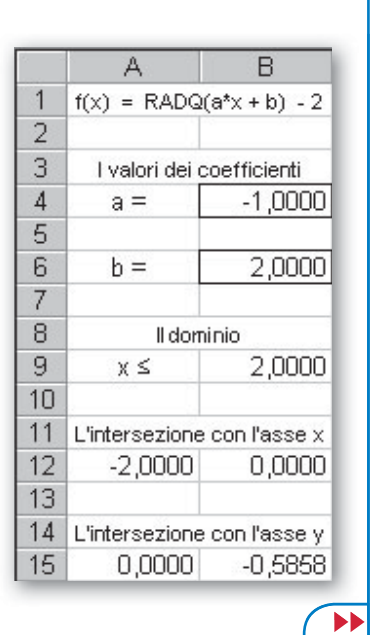

Questo file è una estensione online dei corsi di matematica di Massimo Bergamini, Anna Trifone e Graziella Barozzi

## **La tabella per il grafico**

• Inseriamo nel foglio i titoli e le intestazioni della tabella necessaria per ricavare il grafico della funzione e mettiamo dei bordi alle celle F2 e F3, per indicare dove inserire gli estremi dell'intervallo di variazione della x, come vediamo in figura 2.

• Controlliamo l'appartenenza dell'intervallo scelto al dominio della funzione e, in caso affermativo, calcoliamo l'incremento della  $x$  digitando in F6 la formula =  $SE(F3 \le F2; "L'estremo inference of I non è minore)$ dell'estremo superiore"; SE(O(E(B4  $>$  0; F2  $<$  B9); E(B4  $<$  0; F3  $>$  B9)); "I non appartiene al dominio della funzione";  $(F3 - F2)/10$ )).

• Per ottenere i valori di x digitiamo = F2 in E10, = E10 +  $$F$6$  in E11 e la copiamo fino alla E20.

• Ricaviamo i valori della funzione, scrivendo la formula = RADQ  $(SB$4*E10 + $B$6) - 2$  in F10 e copiandola fino alla F20.

• Immettiamo - 3 in F2 e 2 in F3 ricavando la tabella con le coordinate dei punti del grafico di  $f(x)$  (figura 2).

### **Il grafico**

• Per realizzare il grafico evidenziamo la zona E9:F20 e diamo il comando Inserisci\_Grafico. Nella prima finestra di dialogo scegliamo il tipo Dispers(XY) e il sottotipo Dispersione con coordinate unite da linee smussate. Nella seconda confermiamo le proposte di Excel. Nella terza assegniamo un titolo al grafico  $f(x) = RADQ(a*x + b) - 2e$  togliamo la griglia. Nella quarta scegliamo di creare un nuovo foglio grafico.

F F  $\mathbf{1}$ Gli estremi dell'intervallo l  $-3,0000$  $\overline{2}$  $x1 =$ 3  $x2 =$ 2,0000  $\Lambda$ 5 L'incremento della x 6  $delta x =$ 0.5000  $\overline{7}$ 8 La tabella per il grafico 9  $f(x)$ X  $10$  $-3,0000$ 0,2361  $11$  $-2,5000$ 0.1213  $12$  $-2,0000$  $0.0000$ 13  $-1,5000$  $-0,1292$  $14$  $-1,0000$  $-0,2679$ 15  $-0,5000$  $-0,4189$ 16 0,0000  $-0,5858$  $17$ 0,5000  $-0,7753$ 18 1,0000  $-1,0000$ 19 1,5000  $-1,2929$ 20 2,0000  $-2,0000$ 

• Dopo che Excel ha realizzato il grafico, togliamo il colore allo sfondo, sostituiamo il colore della linea e degli indicatori dei punti con il colore rosso e spostiamo con il mouse la legenda dentro al grafico. Al termine delle variazioni vediamo il grafico di figura 3.

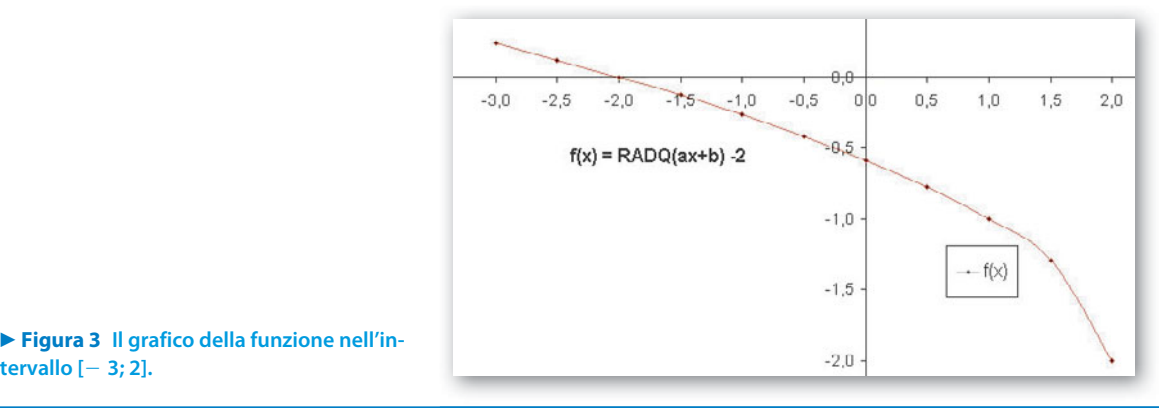

# **Esercitazioni**

**tervallo [**- **3; 2].**

**Esercitazioni Per ognuna delle seguenti funzioni determina, con l'aiuto del computer, i coefficienti** *a* **e** *b* **in modo che i punti** *C* **<sup>e</sup>***D* **appartengano al grafico della funzione. Rappresenta tale grafico.**

1 
$$
f(x) = \frac{2}{ax+b}
$$
,  $C(-2; -2)$  e  $D(1; 1)$ .

2 
$$
f(x) = a - \sqrt{x+b}
$$
, C(0; 1) e  $D(8; -1)$  [2, 1]

**Figura 2 La tabella per il grafico della funzione.**

Per ognuna delle seguenti coppie di funzioni *f* e *g* costruisci con il computer due tabelle con tre colonne ciascuna. **Prima tabella: alcuni valori della** *x***, i corrispondenti valori della** *f* **e della**  $g \circ f$ **; seconda tabella: alcuni valori della** *x*, i corrispondenti valori della *g* e della  $f \circ g$ . Traccia inoltre, in un riferimento cartesiano, i grafici di  $f e$  di  $g \circ f$ **e**, in un altro, quelli di  $g$  **e** di  $f \circ g$ .

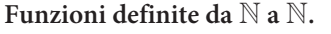

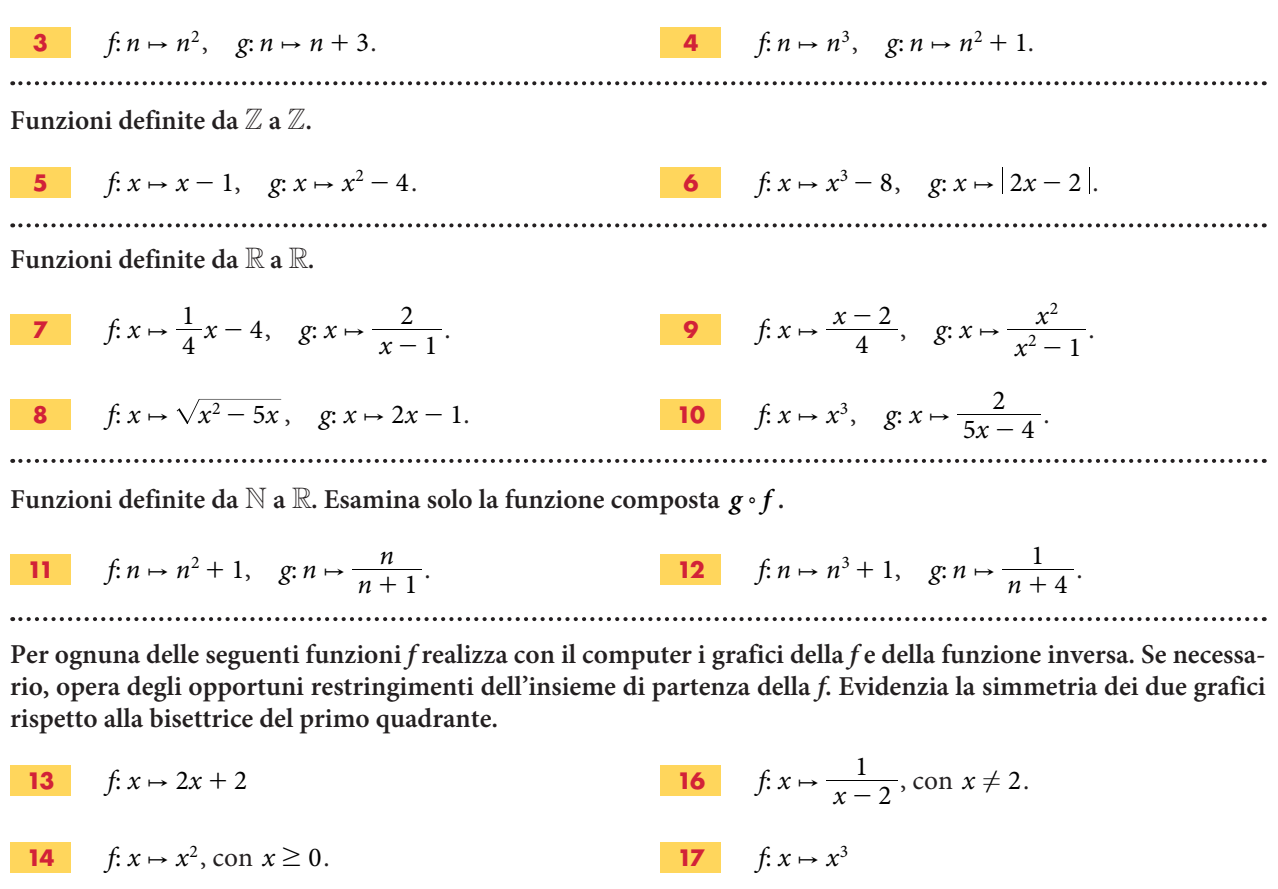

**15**  $f: x \mapsto \frac{1}{x^2}$ , con  $x > 0$ .  $\mapsto \frac{1}{x^2}$ , con  $x > 0$ .<br>**18**  $f: x \mapsto \frac{1}{\sqrt[3]{x}}$ , con  $x \neq 0$ .

# **Le funzioni e le trasformazioni geometriche**

#### **ESERCITAZIONE GUIDATA**

**ESERCITAZIONE GUIDATA Con Derive, per osservare la dilatazione verticale, consideriamo la funzione**

$$
f(x) = -\frac{1}{4}x^2 + 2x
$$

**e rappresentiamo i grafici di**  $f(x)$  **e della funzione dilatata 2**  $f(x)$ **, secondo il fattore 2. Per osservare la contrazione verticale, operiamo in modo analogo con la** *f***(***x***) e con la sua contratta**

$$
\frac{1}{2} \cdot f(x)
$$
, secondo il fattore  $\frac{1}{2}$ .

 $\blacktriangleright$ 

#### **La funzione e le due trasformate**

• Entriamo in ambiente Derive, diamo Crea\_Espressione, digitiamo nella riga di editazione delle espressioni la funzione  $-1/4$  \*  $x^2 + 2$ \*x e con ok la inseriamo nell'etichetta #1 (figura 1).

• Battiamo f4 importando l'espressione dalla zona algebrica alla riga di editazione delle espressioni fra parentesi, a fianco scriviamo \* 2 e facciamo clic sul secondo bottone a sinistra della riga di editazione delle espressioni (quello con un uguale) inserendola nella #2 semplificata.

• Operiamo in modo analogo per ottenere nella #3 la funzione divisa per 2 e semplificata.

## **La prima rappresentazione grafica**

 $x(8 - x)$ #3

 **Figura 1 Le funzioni.**

• Evidenziamo la #1, entriamo in ambiente grafico, facciamo clic sul bottone Finestra\_Grafica 2D. • Per tracciare in rosso il grafico di  $f(x)$ , usiamo Opzioni\_Visualizzazione, selezioniamo il segnalibro Colore e nella tavolozza Colore successivo facciamo clic sul colore rosso. Diamo quindi Traccia il grafico.

• Torniamo in algebra con il relativo bottone, evidenziamo la #2, passiamo in grafica, dove scegliamo il colore blu e diamo Traccia il grafico.

• Inquadriamo le due curve con Imposta\_Intervallo del Grafico, selezioniamo Massimo/minimo, nella cui finestra di dialogo scegliamo - 2 (il minimo), 8 (il massimo) e 10 (il numero delle tacche) per l'asse orizzontale e  $-3$ , 9 e 12 per l'asse verticale.

• Di solito il riferimento cartesiano che appare sullo schermo è dimetrico, ossia con due unità di misura diverse per i due assi. Per rendere il sistema monometrico, diamo Imposta\_Rapporto di aspetto e, nella finestra di dialogo, facciamo clic su Resetta. Osserviamo in figura 2 l'andamento del grafico di  $f(x)$  in rosso e quello della sua dilatata in blu.

#### **La seconda rappresentazione grafica**

• Operiamo analogamente in un altro grafico per ottenere i grafici di  $f(x)$  e di  $\frac{1}{2} \cdot f(x)$ .

• Osserviamo in figura 3 l'andamento del grafico di  $f(x)$  in rosso e quello della sua contratta in blu.

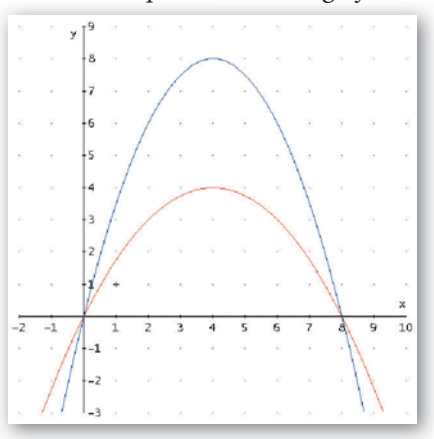

 **Figura 2 La dilatazione.**

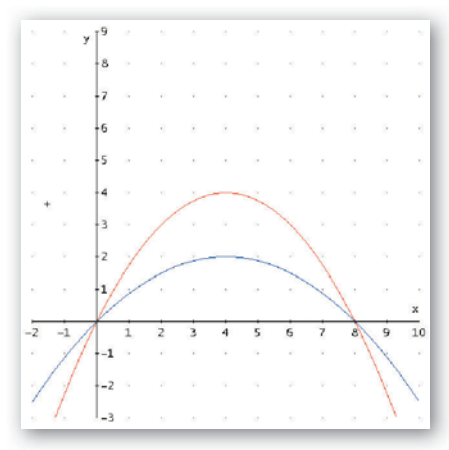

 **Figura 3 La contrazione.**

# **Esercitazioni**

**Esercitazioni Usa il computer per svolgere i seguenti esercizi.**

## **Le traslazioni**

**Ricava l'equazione della funzione traslata di**  $f(x) = 2 + \ln x$  **secondo un vettore parallelo all'asse y e lungo** 2. Traccia il grafico della funzione e della sua traslata. **1**

Copia i grafici su un quaderno. Congiungi i punti del grafico di  $f(x)$ , di ascisse 1, e, e<sup>2</sup>, con i rispettivi punti corrispondenti del grafico della funzione traslata.

**2** Ricava l'equazione della funzione traslata di  $f(x) = -x^2 - 1$  secondo un vettore parallelo all'asse x e lungo 3. Traccia il grafico della funzione e della sua traslata. **2**

Centra i grafici, stampali, sul foglio stampato evidenzia con la matita i punti del grafico di  $f(x)$  rispettivamente di ascissa  $-1$ , 0, 1, 2, e congiungili con i corrispondenti punti del grafico della funzione traslata.

**3** Trasla la funzione  $f(x) = x^2$  secondo un vettore  $\vec{u}(1; -2)$ , poi trasla la funzione ottenuta di un vettore  $\vec{v}$  (3; 5). **3**

 Scambia l'ordine dell'applicazione delle due traslazioni, traccia e centra i grafici delle funzioni e delle sue traslate. Alla fine osserva il risultato ottenuto.

**4** Ricava l'equazione della funzione traslata di  $f(x) = \frac{1}{x}$  $\frac{x}{2}$ 1  $\frac{3}{2}$  $=\frac{3x^2}{x^2+1}$  secondo il vettore  $\vec{v}(-2; -1)$ . Traccia i due grafici, centrali e stampali. **4**

### **Le simmetrie**

Inserisci la funzione

 $f(x) = \sqrt{4x + 4}$ ,

 costruisci la simmetrica rispetto all'asse y e traccia i due grafici. Indica il dominio delle due funzioni. Copia i due grafici sul quaderno e congiungi con un righello e con una matita i punti del grafico della funzione

 $f(x)$ , rispettivamente di ascissa  $-\frac{3}{4}$ , 0,  $\frac{5}{4}$ , con i punti corrispondenti nel grafico della funzione simmetrica.

**6** Inserisci la funzione **6**

**5**

$$
f(x) = \ln\left(-\frac{3}{2}x + 4\right),
$$

 costruisci la sua simmetrica rispetto all'origine e traccia i due grafici. Indica il dominio delle due funzioni. Centra i grafici e stampali.

Sul foglio stampato congiungi con un righello e con una matita i punti del grafico della funzione  $f(x)$ , rispettivamente di ascissa  $-2$ ,  $-1$ , 0, 1, 2, con i punti simmetrici rispetto all'origine.

**7**

 Per ognuna delle seguenti funzioni, esegui i seguenti passi: inserisci la funzione, determina le simmetriche rispettivamente rispetto all'asse  $x$ , all'asse  $y$  e all'origine. Traccia i quattro grafici, centrali nello schermo, stampali e sul foglio stampato congiungi almeno tre punti simmetrici.

$$
r(x) = \frac{1}{\sqrt{x+3}}; \ \ t(x) = \sqrt{-\frac{5}{2}x + \frac{7}{4}}; \ \ s(x) = \sqrt{\frac{1}{2}x + 1}.
$$

#### **Le dilatazioni e le contrazioni**

8 Nel medesimo riferimento cartesiano, traccia i grafici della funzione  $f(x) = \sqrt{2x + 4}$  e delle sue trasformate ottenute moltiplicando la funzione rispettivamente per 2, per 3 e per 4. Centra e stampa i grafici ottenuti. Che tipo di trasformazioni hai ottenuto? **8**

- **9** Nel medesimo riferimento cartesiano, traccia i grafici della funzione  $f(x) = \ln(x + 1)$  e della sua trasformata, ottenuta moltiplicando rispettivamente la  $f(x)$  per 10 e la x per 2. Copia sul quaderno i due grafici. Trova le intersezioni fra le due curve. **9**
- **10** Data la funzione  $f(x) = \cos x$ , moltiplicala per k, assegna a k i valori 2, 3, 4 e traccia tutti i grafici. Stampali e osserva le dilatazioni verticali avvenute. **10**